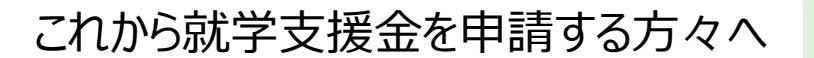

令和4年3月25日以降

**神奈川県版**

# **高等学校等就学支援金の手続には** オンライン申請が便利です!

#### $\sqrt{2}$ **オンライン申請のメリット**

 **パソコン**や**スマートフォン**で、どこでも手続ができます **✓ 登録内容の確認・変更が簡単です** 

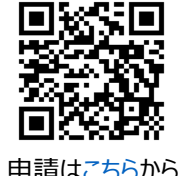

**✔ マイナンバーカードがあれば、審査期間を短縮**できます 申請は[こちらか](https://www.e-shien.mext.go.jp/)ら

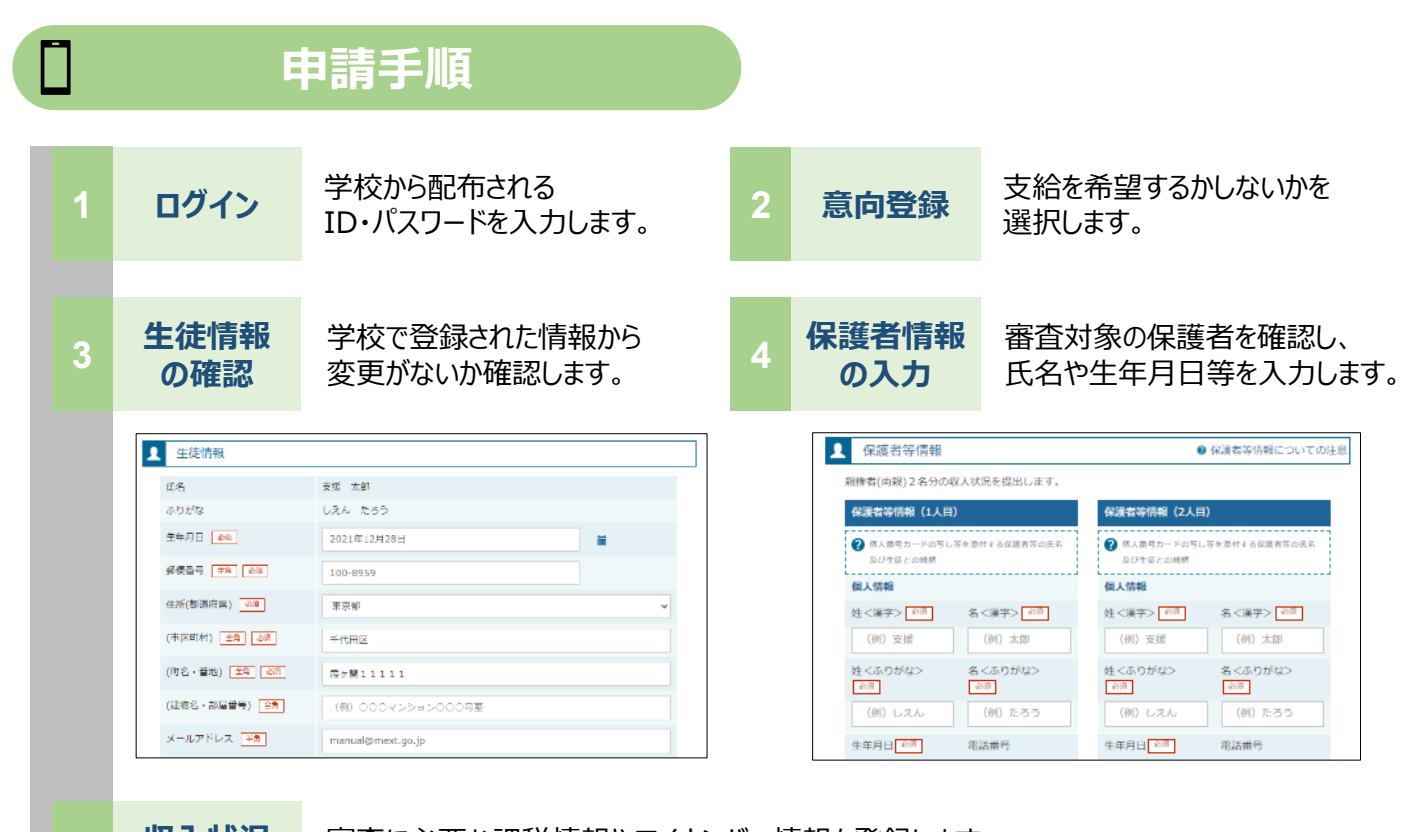

**収入状況** 5 1x2×1x2

審査に必要な課税情報やマイナンバー情報を登録します。 **登録方法は、裏面をご覧ください。**

**6 提出**

確認事項をチェックし、「提出」ボタンを押すと、申請完了です。 審査完了後は、支給可否を示す通知書が届きます。 ※メールアドレスを登録した場合は、お知らせのメールも送信されます。

## **申請手順(5.収入状況の登録)**

保護者等の収入状況は、次のいずれかの方法で登録します。

## **Ⅰ マイナンバーカードを持っている場合**

都道府県で課税情報等を確認するため、**保護者等の個人番号を入力**します。

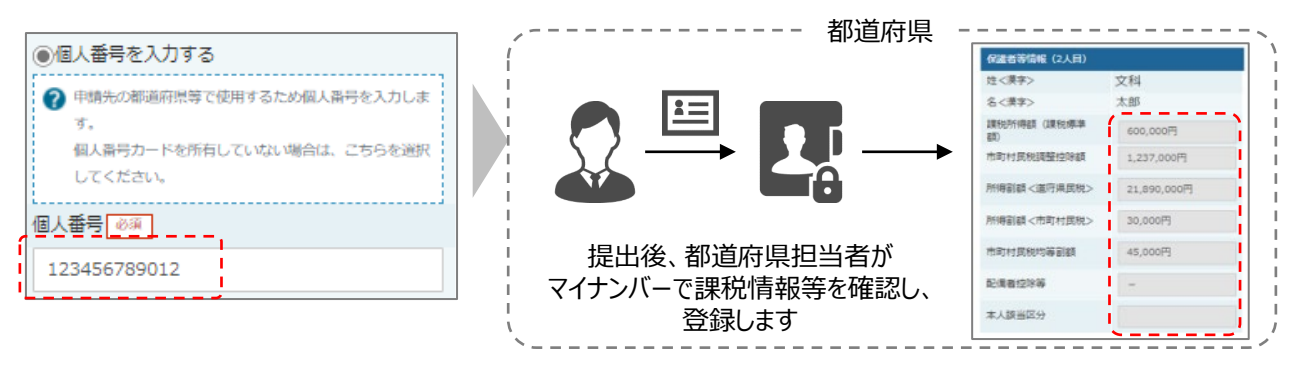

### **Ⅱ Ⅰが難しい場合**

書面で、保護者等の課税証明書又はマイナンバーカードの写し等を学校に提出します。 ※必ず事前に事務室にご相談ください。

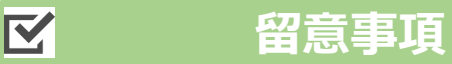

- 申請手順の詳細については、文部科学省HPに以下の資料を掲載しています。
	- 申請者向け利用マニュアル (3月下旬更新予定)
	- よくあるFAQ (2月下旬掲載予定)
	- オンライン申請の説明動画 (3月下旬更新予定)
- 書面での申請を希望する場合は、学校の案内に従ってください。

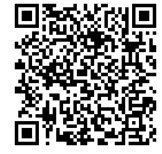

[文部科学省](https://www.mext.go.jp/a_menu/shotou/mushouka/01753.html)HP